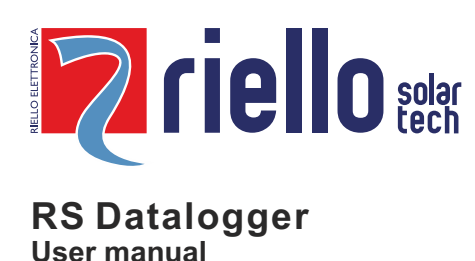

# **Purpose**

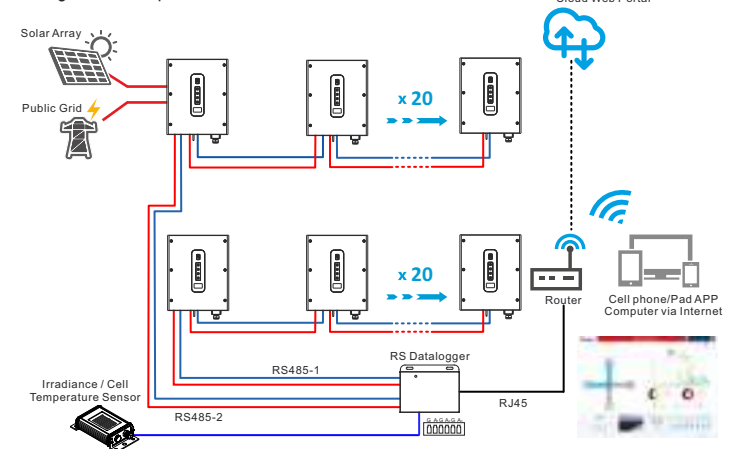

The RS Datalogger supports the following meters:

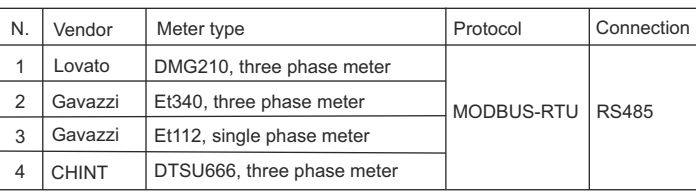

# Device characteristics

- 1. Status indicator LED
- 3. External sensor signal connector
- 5. Remote control signal connector
- 7. Output signal connector
- 9. RS485-2 connector

4. USB connector 6. Input singal connector 8. RJ45 connector 10. RS485-1 connector

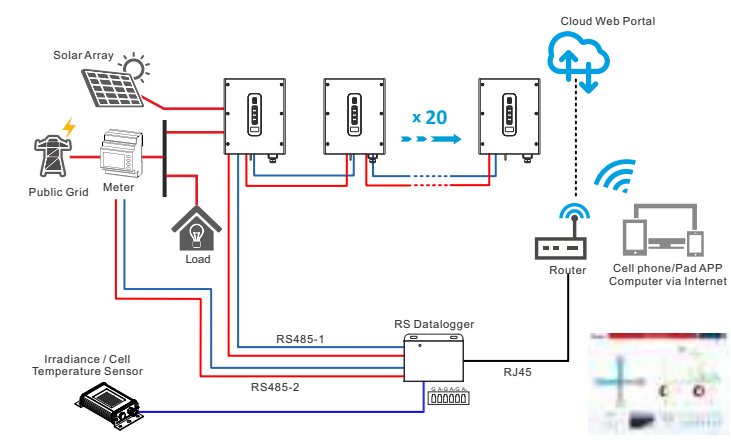

Cloud Web Portal The following drawing shows an example of the system for monitoring the inverters via both RS485-1 and RS485-2 ports on the RS Datalogger, for each port supporting a maximum 20 inverters. An external sensor can be installed to the system for measuring irradiance and cell temperature. The RS485-2 port should be configured to "Inverter" mode. Refer to "RS485-2 Configuration" chapter for more details.

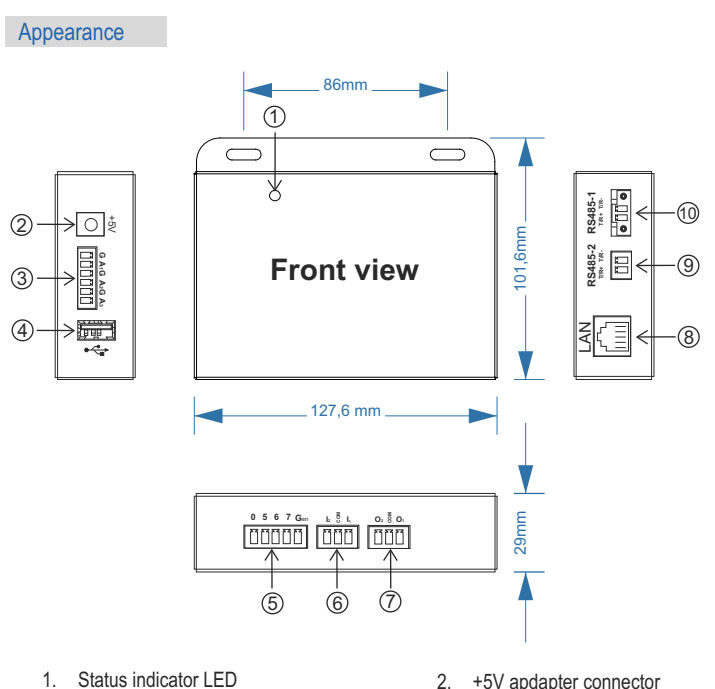

This document introduces the RS Datalogger in terms of installation, electrical connections, operation, maintenance, and troubleshooting.

# **General description**

The RS Datalogger provides a simple and cost-effective solution to allow the monitoring of the two following plant types:

### **Type 1**

Monitoring of a plant (production and diagnostic) with several inverters.

# Port description

# Package contents

### Default configuration

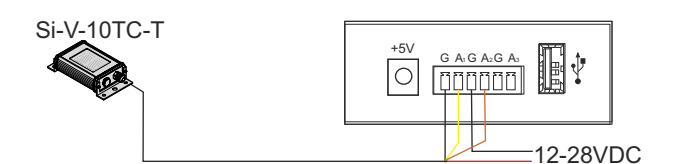

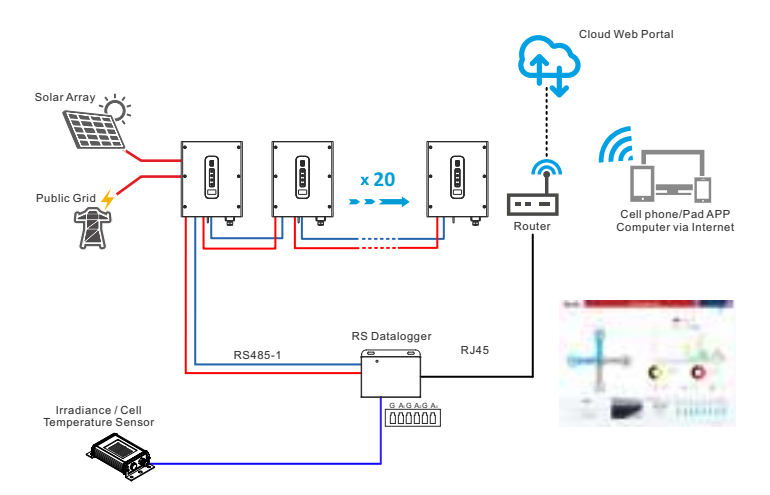

### **Type 2**

Complete monitoring of a plant (energy produced, consumed, sold and diagnostic) with several inverters, eventually with power limiter function. For this application, an energy meter (not included in the package) is needed.

The following drawing shows an example of the system for power limiter, which monitoring and controlling the inverters via RS485-1 port and monitoring the energy meter via RS485-2 port. Also the external sensor can be installed to the system. The energy meter is installed on the grid side, as the RS Datalogger default setting is "Meter on grid". The RS485-2 port should be configured to "Meter" mode. Refer to the "RS485-2 Configuration" chapter for more details.

If needed, the energy meter can be installed on the load side, as an alternative to the grid side. In this case, the RS Datalogger must be configured as "Meter on load".

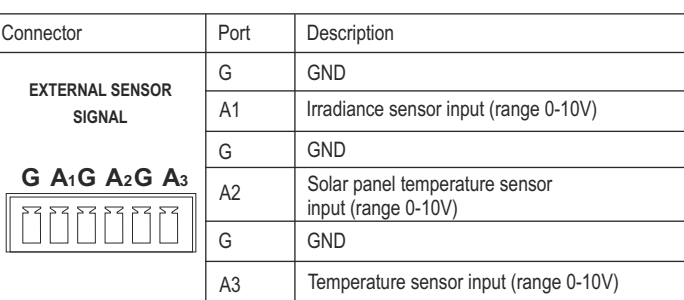

Both ports RS485-1 and RS485-2 are using Modbus-RTU protocol, with 8 data bit, 1 stop bit, no parity and 9600 baud rate. Please make sure that the devices connected to the RS Datalogger have the same configuration.

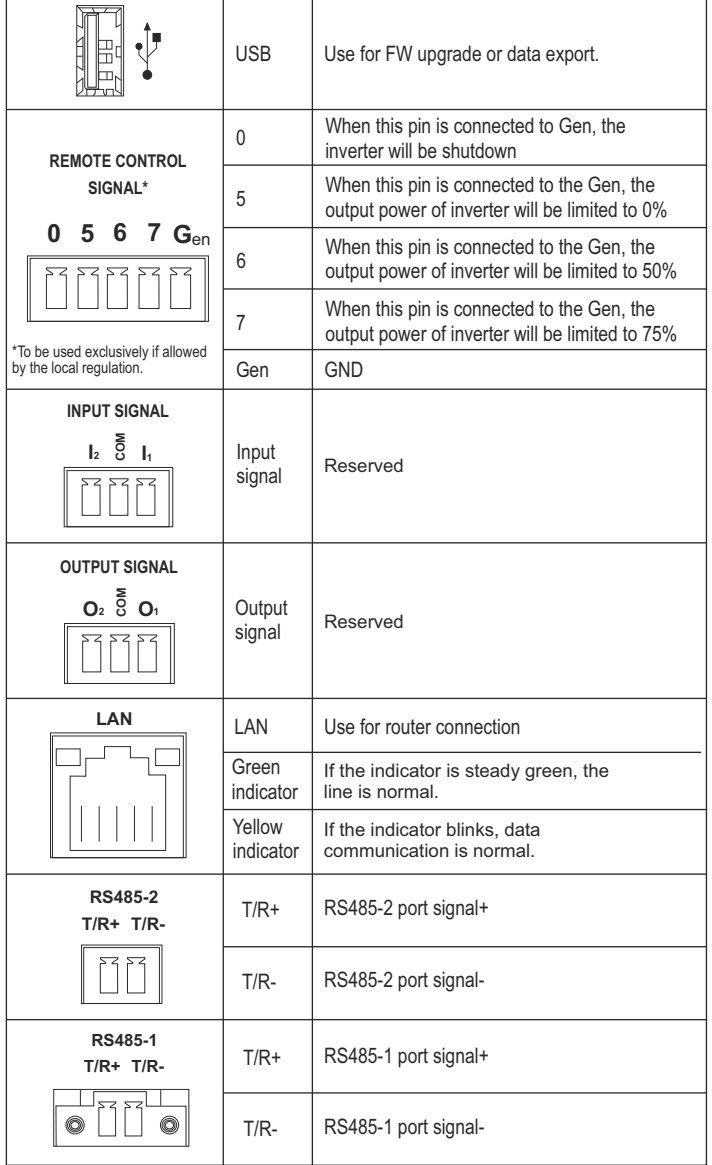

The RS Datalogger is powered by an external power supply 5V 1A. Please, use only the AC adapter included in the package.

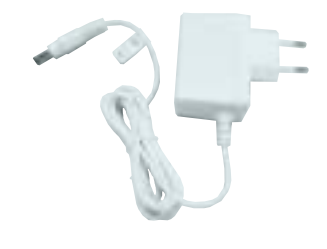

# Installation

For monitoring a system with Type 1 configuration (refer to the General description chapter) please, follow the instructions below:

- 1. Connect the RS Datalogger to the inverter using the port RS485-1 (connect maximum 20 inverters to the port).
- 2. Connect the RS Datalogger to the inverter using the port RS485-2 if needed (connect maximum 20 inverters to the port). RS485-2 has to be configured to "Inverter" mode.
- 3. Configure the communication address for each inverter by using the *RS Connect* APP. Default address for port RS485-1 is 1 to 20, and default address for port RS485-2 is 21  $t_0$ 40
- 4. Connect the datalogger to the local network via LAN cable.
- 5. Power on the RS Datalogger.

For monitoring a system with Type 2 configuration (refer to the General description chapter) please, follow the instructions below:

- 1. Install the Energy Meter. Refer to the Energy Meter manual for additional information regarding its connections. Make sure that the protocol for the meter is set to Modbus-RTU, and the data format is: 8 data bit, 1 stop bit, no parity bit, baud rate is 9600bps.
- 2. Connect the RS Datalogger to the energy meter using the port RS485-2. Refer to the Energy Meter manual for additional information regarding its RS485 connections.
- 3. Connect the RS Datalogger to the inverter using the port RS485-1.
- 4. Configure the communication address for each inverter by using *RS Connect* APP, default address for port RS485-1 is 1 to 20.
- 5. Connect the datalogger to the local network via LAN cable.
- 6. Power on the RS Datalogger.

No change to the settings are needed if:

- The system is only for monitoring a maximum 20 inverters, in Type 1 configuration.
- The system is also monitoring irradiance and cell temperature.
- The default Modbus parameters settings of the RS Datalogger are used for the communication to the inverters via RS485-1:
- ◆ Address: 1-20.
- ◆ Baudrate: 9600bps.
- The datalogger is connected to a LAN supporting DHCP protocol for automatic IP address assigment.

The following figure shows the connections for the default configuration of RS Datalogger, the address for the inverters should be configured to 1-20:

- RS Datalogger unit - Accessories bag (screws and terminals) - External power supply 5V, 1A
- Manuals

### **Connections**

The RS Datalogger supports a Si-V-10TC-T external sensor for measuring irradiance and cell temperature. The following drawing shows the connection of the external sensor:

The name and password necessary to access any setting page are both "admin":

To enable the power limitation, the datalogger should be configured with the following settings:

- Enable the power limit function.
- Set the digital meter address according to the meter address settings (refer to the meter's user manual for more informations).
- Set the type of the digital meter used.
- Set the direction of the current sensor connected to the meter: the power from grid to load is considered as positive.
- Set the meter position according to the meter installion on load side, or on grid side.
- Set maximum feed-in grid power if needed.

The following picture shows the RS Datalogger default settings.

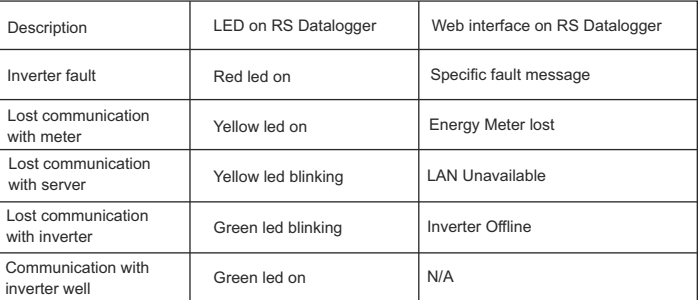

### Registering the system on the portal

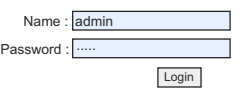

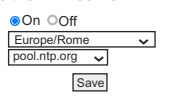

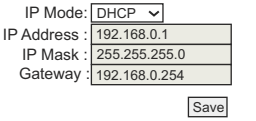

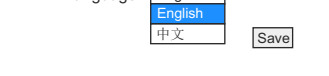

admin

In the "Administration" page it is possible to change the name and password necessary to

Save

**Save** 

Name : Password : Re-enter Password :

Irradiance Calibration

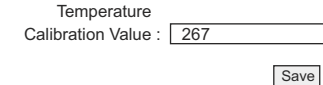

### **Active Power Control**

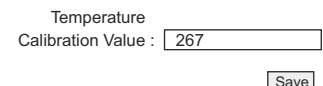

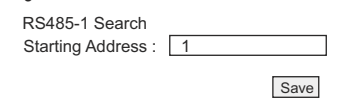

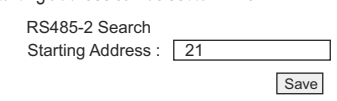

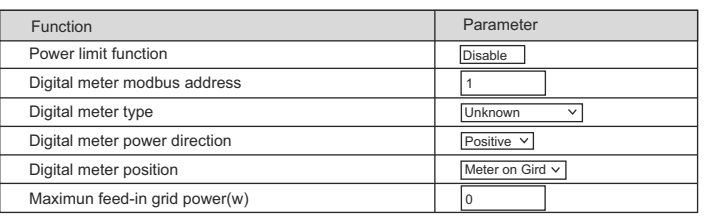

**Save** 

### **Grid Configuration**

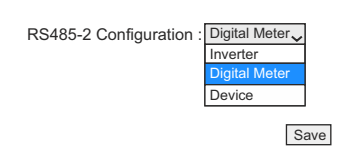

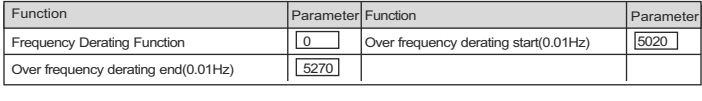

Save

### **Digital Meter**

In the "Irradiance" page is shown the irradiance measure by the external sensor (if it is installed) and inside this page, a calibration value can be written to calibrate the irradiance, in

Value  $\overline{0}$ 

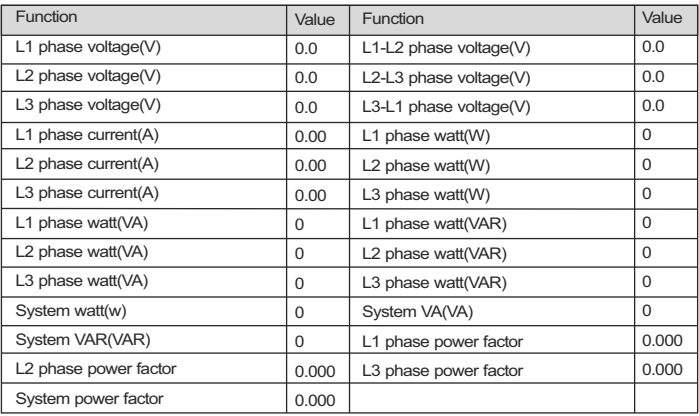

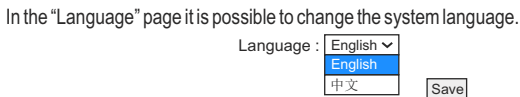

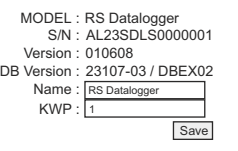

In "Digital Meter" mode, the RS Datalogger works as a host, so it communicates with the digital meter connected to the RS485-2 port (see the next chapter for the digital meter configuration).

# **Language**

### Logger info

# Solar Cell Temperature

RS485-1 Search Starting Address

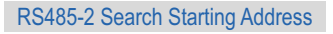

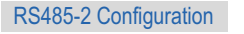

### Power limit

### Reactive Power Control

# Date & Time

### IP Address

In the "IP Address" page it is possible to change the IP mode to DHCP mode or fixed IP mode. When setting to fixed IP mode, ensure that the IP address is set according the local router settings.

### Server Address

Administration

Irradiance

The "logger info" page shows the basic info for the logger, including model name, S/N, FW version, database version. It is also possible to change the name for the logger, which will be visible on the web portal.

In the "Date & Time" page, it is possible to set the time zone, to enable/disable NTP (Network Time Protocol) function, and change the NTP server:

The IP address of the Cloud Server is displayed in the "Server Address" field. This setting is

not changeable.

modify settings.

W/m² unit.

In the "Solar Cell Temperature" page is shown the cell temperature measure by the external sensor (if it is installed) and inside this page, a calibration value can be written to calibrate the cell temperature, in °C unit.

To the RS485-1 port, can be connected maximum 20 inverters, which default addresses are from 1 to 20. The search starting address can be set to 1-216.

The "Grid configuration" page is protected by Service password and it is reserved exclusively for Service use.

The "Reactive Power Control" page is protected by Service password and it is reserved exclusively for Service use.

To the RS485-2 port, can be connected maximum 20 inverters, which default addresses are from 21 to 40. The search starting address can be set to 1-228.

The RS485-2 port is a multi-function port, which can be configured as:

- Device
- Inverter
- Digital Meter

In "Device" mode, the RS Datalogger works as a device, so a host connected to the RS485-2 port, can get the information from RS Datalogger. This is used by Service operations only. In "Inverter" mode, the RS Datalogger works as a host, so it communicates with the inverter(s) connected to the RS485 ports.

Active power control supports the over frequency derating. By setting the "Frequency Derating Function" to 1, this function is enabled and the active power control will be based on the start frequency with 100% of the output power and on the end frequency with 0% of the output power linearly.

 $1-AL23SPS10000000 \sim$ 

The "Digital Meter" page shows the values measured by the digital meter. When the system is configured to support the digital meter, it is possible to check the values in this page in order to confirm if the meter works properly.

Register the system on the *Rsmonitoring* web portal, which can be found at:

https://riello-rsmonitoring.com

For more informations please, refer to the following website: https://riello-solartech.it

### **Troubleshooting**

The indicators used to report any installation problems are the following:

- The LED on the RS Datalogger unit.
- The web interface of the RS Datalogger.
- The alarms logged on the App.
- The alarm LED on the inverter.

The following table summarizes the status of these indicators depending on the condition of the system.

Thermometer

27.3℃

Active Power Control

Edit

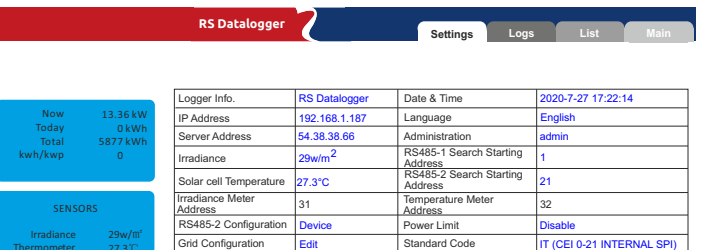

Reactive Power control

Digital Meter

Edit

Measurement Value

In case of any other configuration different from the one described in the previous chapter, the RS Datalogger must be configured with special settings. In order to change the settings of RS Datalogger, it's required to connect the RS Datalogger to a local area network and to connect a computer to the same LAN.

The first step is to connect to the RS Datalogger via the LAN, by opening a browser page and typing the IP address of the RS Datalogger. To know the IP address assigned to the RS Datalogger, please check the device list of the router.

The following picture shows the setting page of RS Datalogger:

### Changing default settings of RS Datalogger

### Connecting to the RS Datalogger using web browser

### Standard Code

The "Standard Code" page allows to select the regulation related to the local standard for the grid connection.